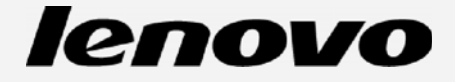

# Uživatelská příručka pro telefony Lenovo

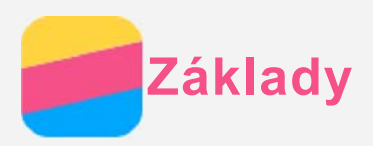

Před použitím produktu a těchto informací si přečtěte tyto dokumenty:

- **·** Stručná úvodní příručka
- *Regulatorní prohlášení*
- Příloha

Na webových stránkách http://support.lenovo.com je k dispozici aktualizovaná Stručná úvodní příručka a dokument *Regulatorní prohlášení*.

## Domovská obrazovka

Domovská obrazovka je výchozím místem při používání telefonu. Pro vaše pohodlí jsou na domovské obrazovce již nastaveny některé užitečné aplikace a widgety.

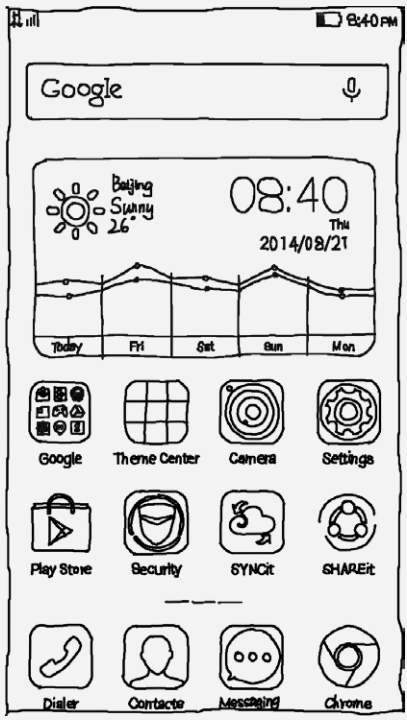

*Poznámka: Funkce a domovská obrazovka vašeho telefonu se mohou lišit v závislosti na vašem* umístění, jazyce, operátorovi a modelu telefonu.

#### Správa domovských obrazovek

Pomocí Náhledu můžete přidat, přesunout nebo odstranit domovskou obrazovku.

1. Stiskněte tlačítko Menu a poté klepněte na položku Náhled.

Náhled můžete také otevřít stažením prstů k sobě na libovolné domovské obrazovce.

*Tip: Správce obrazovek zobrazuje náhledy domovských obrazovek. Výchozí domovská obrazovka má v náhledu symbol , zatímco ostatní domovské obrazovky mají v náhledech*  $sumboI$ .

- 2. Můžete provést následující:
	- Domovskou obrazovku přidáte klepnutím na symbol  $+$ .
	- Pokud chcete přesunout domovskou obrazovku, stiskněte a podržte náhled obrazovky, dokud se trochu nezvětší, přesuňte ji na nové místo a poté ji pusťte.
- Prázdnou domovskou obrazovku můžete odstranit klepnutím na symbol  $\times$  na obrazovce.
- Domovskou obrazovku nastavíte jako výchozí klepnutím na symbol  $\Omega$  na náhledu obrazovky.

#### Používání režimu úprav

V režimu úprav můžete přidat nebo přesunout widget nebo aplikaci, vytvořit složky aplikací a odinstalovat aplikace.

1. Stiskněte tlačítko Menu a poté klepněte na položku Přidat.

Režim úprav můžete také rychle aktivovat stisknutím a podržením libovolného místa na domovské obrazovce.

- 2. Můžete provést následující:
	- · Pokud chcete přidat widget na domovskou obrazovku, posuňte widgety doleva nebo doprava, stiskněte a podržte widget, dokud se nezvětší, přesuňte jej na požadované místo a poté jej pusťte.
	- · Pokud chcete přesunout widget nebo aplikaci, stiskněte a podržte widget nebo aplikaci, dokud se ikona trochu nezvětší, přesuňte ji na požadované místo a poté ji pusťte.
	- · Pokud chcete vytvořit složku aplikací, stiskněte a podržte aplikaci, dokud se ikona trochu nezvětší, a poté ji přetáhněte na jinou aplikaci.
	- Odinstalovat aplikaci můžete klepnutím na symbol  $X$  na ikoně aplikace. Poznámka: Většinu předinstalovaných aplikací nelze odinstalovat, proto se u jejich ikon symbol  $\times$  nezobrazuje.

#### Změna tapety

- 1. Stiskněte tlačítko Menu a poté klepněte na položku Tapeta.
- 2. Můžete provést následující:
	- · Pokud chcete nastavit fotografii jako tapetu, klepněte na možnost Otevření fotoalba, vyberte a ořízněte fotografii a poté klepněte na možnost Použít.
	- · Pokud chcete použít statickou nebo živou tapetu, klepněte na náhled tapety a poté klepněte na možnost Použít.

### Tlačítka na obrazovce

Na telefonu jsou k dispozici tři tlačítka.

- Tlačítko Menu: Klepnutím na  $\Xi$ zobrazíte možnosti menu. Stisknutím a podržením tlačítka Menu zobrazíte spuštěné aplikace. Poté můžete:
	- · Klepnout na aplikaci a tím ji otevřít.
	- · Stisknutím a podržením aplikace zobrazit informace o aplikaci.
- · Tlačítko Domů: Klepnutím na DD se vrátíte na výchozí domovskou obrazovku.
- Tlačítko Zpět: Klepnutím na  $\Box$  se vrátíte na předchozí stránku nebo ukončíte aktuální aplikaci.

# Uzamknutí obrazovky

Když je telefon zapnutý, stisknutím tlačítka zapnutí/vypnutí uzamknete ručně obrazovku. Dalším stisknutím tlačítka zapnutí/vypnutí zobrazíte obrazovku uzamknutí a tahem nahoru z dolní části obrazovky obrazovku odemknete.

Poznámka: Tah je výchozí způsob zamknutí obrazovky. Informace o změně zámku obrazovku naleznete v části "Nastavení zámku obrazovky" v sekci Nastavení.

# **Obsah je uzamčen**

**Dokončete, prosím, proces objednávky.**

**Následně budete mít přístup k celému dokumentu.**

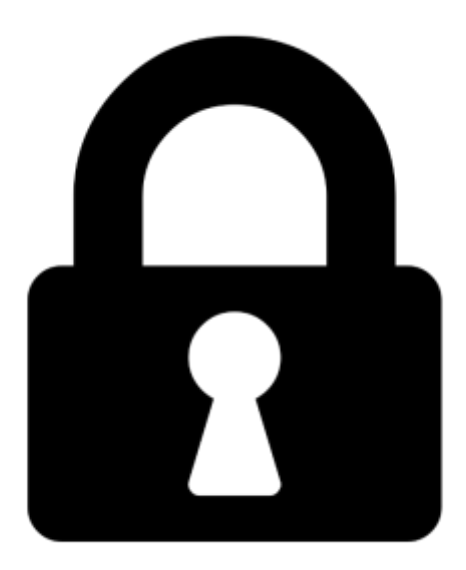

**Proč je dokument uzamčen? Nahněvat Vás rozhodně nechceme. Jsou k tomu dva hlavní důvody:**

1) Vytvořit a udržovat obsáhlou databázi návodů stojí nejen spoustu úsilí a času, ale i finanční prostředky. Dělali byste to Vy zadarmo? Ne\*. Zakoupením této služby obdržíte úplný návod a podpoříte provoz a rozvoj našich stránek. Třeba se Vám to bude ještě někdy hodit.

*\*) Možná zpočátku ano. Ale vězte, že dotovat to dlouhodobě nelze. A rozhodně na tom nezbohatneme.*

2) Pak jsou tady "roboti", kteří se přiživují na naší práci a "vysávají" výsledky našeho úsilí pro svůj prospěch. Tímto krokem se jim to snažíme překazit.

A pokud nemáte zájem, respektujeme to. Urgujte svého prodejce. A když neuspějete, rádi Vás uvidíme!